# Prática para Seminário de Sistemas Operacionais Orientações e questões a serem respondidas Grupos de no máximo 3 pessoas.

Com os simuladores SOsim (http://www.training.com.br/sosim/) e Simula-RSO (http://www.simula-rso.appspot.com/) deverão ser feitas as simulações abaixo especificadas para apresentação em seminários e entregar os resultados em formato de artigo científico da Sociedade Brasileira de Computação.

O artigo deverá contemplar uma breve discussão sobre os temas de Sistemas Operacionais envolvidos nas simulações, uma descrição dos simuladores SOsim e Simula-RSO contendo suas funcionalidades e deficiências, quando encontradas, e principalmente os procedimentos para a execução das simulações e os resultados obtidos.

Ainda, façam uso de modelagem, diagramas, gráficos e demais recursos que facilitem o entendimento e visualização das simulações executadas e resultados obtidos em cada uma delas.

### Simulações SOsim:

1- Criação de processos:

Práticas de simulação

- Execute o simulador SOsim e identifique as quatro janelas que são abertas na inicialização.
- Crie um processo: janela Gerência de Processos / Criar janela Criação de Processos / Criar.

Análise de Prática

- Na janela Gerência de Processos, observe algumas informações sobre o contexto de software do processo como PID, prioridade, estado do processo e tempo de processador.
- Na janela Gerência de Processador, observe o processo transicionando entre estados.
- Na janela Gerência de Processador, movimente a barra de Clock de UCP e observe as variações ocorridas.

Questão teórica para responder com a ajuda do simulador: Com base na observação do comportamento do processo criado, identifique se o processo é I/O-bound ou CPU-bound? Justifique a resposta.

2- Ative a janela "Estatísticas" do SOsim em "Console SOsim / Janelas / Estatísticas", crie dois processos no simulador, observe o número de processos, estados dos processos e processos escalonados. Observe que em alguns momentos existem processos no estado de pronto, porém nenhum em estado de execução. Explique o porquê dessa situação.

3- Escalonamento Circular:

Práticas de Simulação

• Execute o simulador SOsim e configure-o para trabalhar com Escalonamento Circular: janela Console SOsim / Opções / Parâmetros do Sistema na guia Processador.

### Análise Prática

- Crie dois processos com a mesma prioridade (um CPU-bound e outro I/O-bound): janela Gerência de Processos / Criar – janela Criação de Processos / Criar.
- Na janela Gerência de Processos, observe o tempo de processador de cada processo durante dois minutos e as mudanças de estado. Após esse período anote o tempo de processador de cada processo. Analise o balanceamento no uso do processador pelos dois processos.
- Na janela Gerência de Processos finalize os dois processos.
- Na janela Gerência de Processador, aumente a fatia de tempo movimentando a barra de Fatia de Tempo.
- Na janela Gerência de Processos, observe mais uma vez o tempo de processador de cada processo durante dois minutos e as mudanças de estado. Após esse período anote o tempo de processador de cada processo. Compare os tempos anotados nas duas e analise o resultado do balanceamento no uso do processador pelos dois processos. Identifique as causas da variação.

Questão teórica para responder com a ajuda do simulador: Considere a concorrência, nesse tipo de escalonamento, com dois processos CPUbound que não realizam operações de E/S. Qual o efeito da variação da fatia de tempo sobre o balanceamento no uso do processador?

4- Escalonamento Circular com Prioridades Estáticas:

Prática de Simulação

• Execute o simulador SOsim e configure-o para trabalhar com Escalonamento Circular com Prioridades Estáticas: janela Console SOsim / Opções / Parâmetros do Sistema na guia Processador.

## Análise Prática

• Crie um processo CPU-bound com prioridade 3 e um outro I/O-bound com prioridade 4: janela Gerência de Processos / Criar – janela Criação de Processos / Criar.

- Na janela Gerência de Processos, observe o tempo de processador de cada processo durante dois minutos e as mudanças de estado. Após esse período anote o tempo de processador de cada processo.
- Verifique a preempção por prioridade que ocorre toda vez que o processo I/O-bound de maior prioridade passa para o estado de Pronto.
- Analise o balanceamento no uso do processador pelos dois processos comparativamente a Atividade anterior.

Questão teórica para responder com a ajuda do simulador: Quais devem ser os critérios para determinar as prioridades dos processos? Caso, nesse escalonamento, todos os processos sejam criados com a mesma prioridade, qual o benefício dessa política sobre o Escalonamento Circular?

- 5- Escalonamento Circular com Prioridades Dinâmica:
	- Práticas de simulação
	- Execute o simulador SOsim e configure-o para trabalhar com Escalonamento Circular com Prioridades Dinâmicas: janela Console SOsim / Opções / Parâmetros do Sistema na guia Processador.
	- Habilite as janelas de log e estatísticas: janela Console SOsim / Janelas.
	- Na janela Gerência do Processador desloque a barra Frequência clock para a metade da escala.

Análise Prática

- Crie um processo CPU-bound com prioridade base 3 e mais três processos I/O-bound com prioridade base 4, porém com perfis diferentes (tipo 1, 2 e 3): janela Gerência de Processos / Criar – janela Criação de Processos / Criar.
- Observe as prioridades base e dinâmica dos quatro processos na janela Gerência de Processos.
- Identifique os motivos das prioridades dinâmicas dso processos variarem ao longo do tempo.
- Observe na janela de log o valor do incremento recebido na prioridade de cada processo, Identifique o porquê das diferenças nos valores do incremento.
- Observe na janela de estatísticas o percentual de utilização da UCP.
- Suspenda o processo CPU-bound: janela Gerência de Processos / Suspender.
- Observe na janela de estatísticas as mudanças no percentual de utilização da UCP e identifique o porquê.
- Libere o processo CPU-bound do estado de suspenso: janela Gerência de Processos / Prosseguir.

Questão teórica para responder com a ajuda do simulador: Qual o critério utilizado pelo sistema operacional para determinar diferentes valores de incremento à prioridade base de um processo quando há uma mudança do estado de espera para pronto?

#### Simulações Simula-RSO

- 6- Comparação e análise de algoritmos:
	- Considere os 4 processos listados a seguir e simule a execução dos algoritmos: FCFS e SJF.

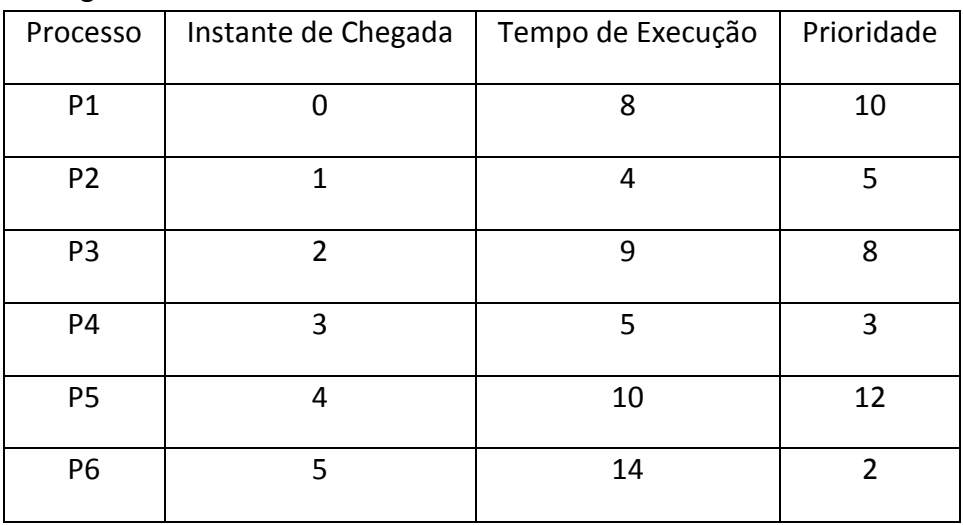

- Para cada um dos algoritmos de escalonamento , determine:
	- Utilização da CPU;
	- Produtividade da CPU;
	- Tempo médio de espera; e
	- Tempo médio de turnaround dos processos;

Questão teórica para responder com ajuda do simulador: Compare a execução do cenário proposto e indique em quais dos algoritmos houve uma melhor otimização de cada critério calculado? Justifique sua resposta. Use diagramas e gráficos para uma melhor justificativa e visualização dos resultados obtidos.

- 7- Comparação e análise de algoritmos II:
	- Crie novos cenários de simulação (de 4 a 8) que permitam demonstrar a otimização de cada um dos critérios citados na simulação anterior, fazendo uma comparação com o uso dos algoritmos FCFS, SJF, Prioridades e RR. Use diagramas e gráficos para uma melhor justificativa e visualização dos resultados obtidos. Para esta questão não é necessário a utilização dos simuladores.